# MELSEC-Q シリーズ用サンプルラダー

補足資料

シリアルコミュニケーション(RS422 接続)

⇔

オプテックス·エフエー製変位センサ CD5 シリーズ接続用 (無手順通信用)

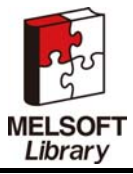

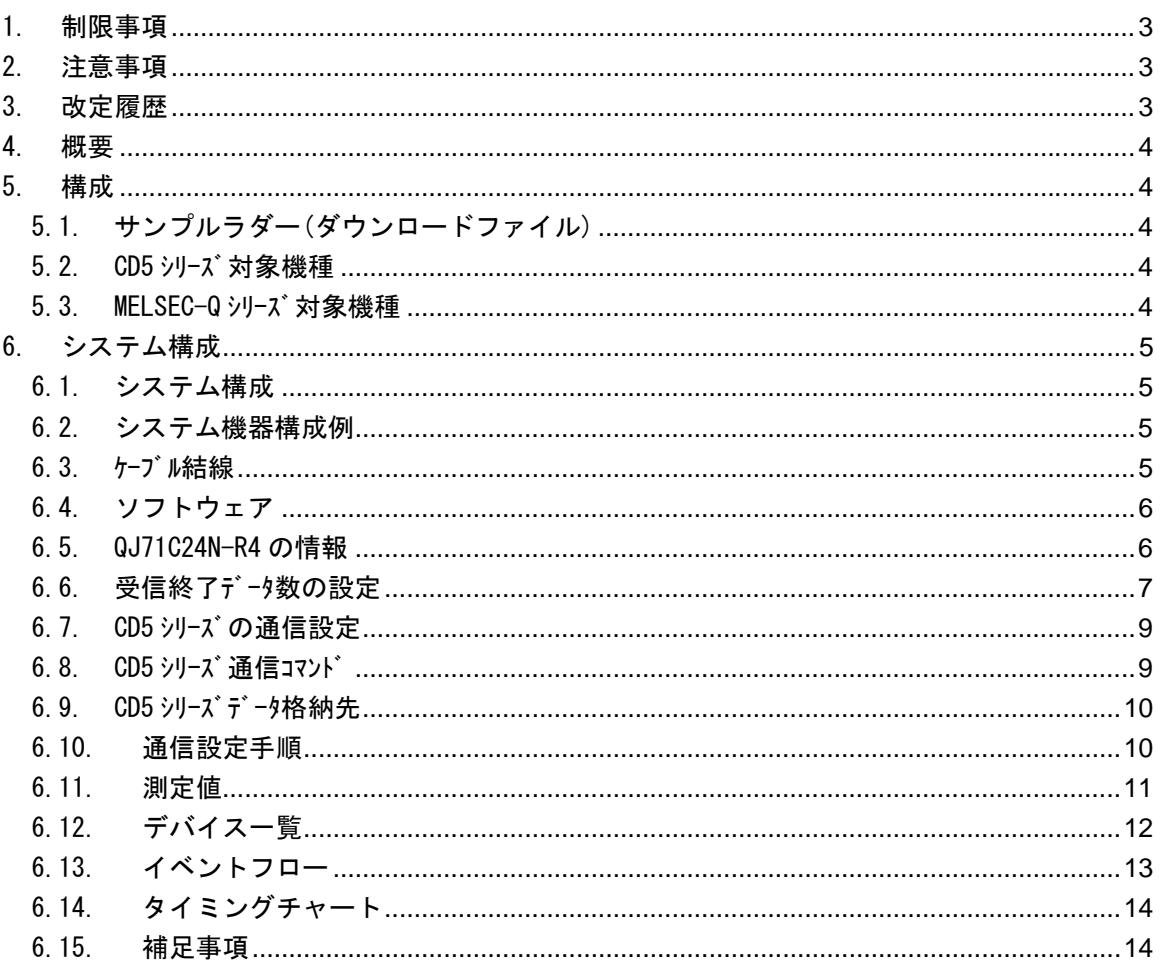

目次

オプテックス・エフエー CD5シリーズの設定内容詳細、動作については、

· E080\_CD5\_sensorhead.pdf

· E080\_CD5\_amp.pdf

をご覧下さい。

※上記資料はオプテックス・エフエー株式会社のWebサイト http://www.optex-fa.jp/selection\_support/download/index.html より入手可能です。(会員登録が必要です。)

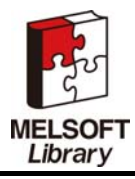

# 1. 制限事項

・ 一般工業を対象とした汎用品として製作されたもので、人命にかかわるような状況下で試用される機 器あるいはシステムに用いられることを目的として設計・製作されたものでありません。

・ この製品を原子力用、電力用、航空宇宙用、医療用、重要移動体当の機器あるいはシステムなど特殊 用途への適用をご検討の際には当社の営業担当窓口までご紹介ください。

・ この製品は厳重な品質管理体制の下に製造しでおりますが、この製品の故障により重大な事故または 損失が予測される設備への適用に際してはバックアップ又はフェイルセーフ機能をシステムに設置して ください。

# 2. 注意事項

1. 弊社が提供するファイルの知的財産権は、弊社に帰属するものとします。

2. ダウンロードされたファイルやそのファイルから抽出されるデータは、弊社製品の仕様を保証する ものではありません。あらかじめご了承ください。

3. 本サービスはお客様の責任においてご利用ください。

4. 本プログラムで動作可能な機種はオプテックス製 CD5 シリーズになります。

5.本サービスはお客様の責任において改造をおこない使用することは可能ですが、お客様の責任にお いておこなってください。

6.改造する場合のお問い合わせに関しては対応いたしかねますのでご了承ください。

7.サンプルラダーは機能を説明した資料です。ユニットやシーケンサの使用上の制限事項、操作説明につ いては記載されていません。ご使用にあたり、必ず対象製品のユーザーズマニュアルをお読み頂けま すようお願いいたします。

# 3. 改定履歴

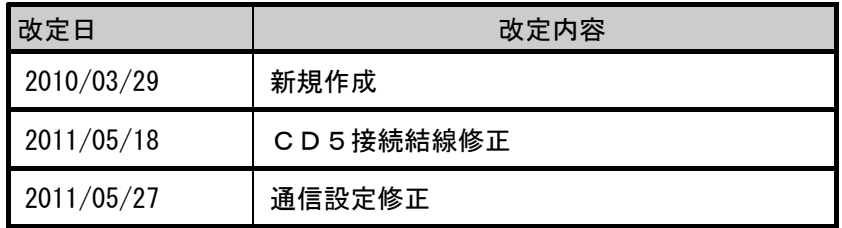

オプテックス・エフエー製レーザー変位センサ CD5 シリーズの通信仕様の詳細に ついては、「CD5\_sensorhead-RS422」を参照して下さい。

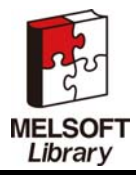

## 4. 概要

本ラダーサンプルは、MELSEC-Q シリーズ CPU とシリアルコミュニケーションを使用してオプテックス製変位セ ンサ CD5 シリーズを制御するプログラムサンプルです。

コントローラを使用せず、直接センサヘッドを制御する方法について記載しています。

## 5. 構成

# 5.1. サンプルラダー(ダウンロードファイル)

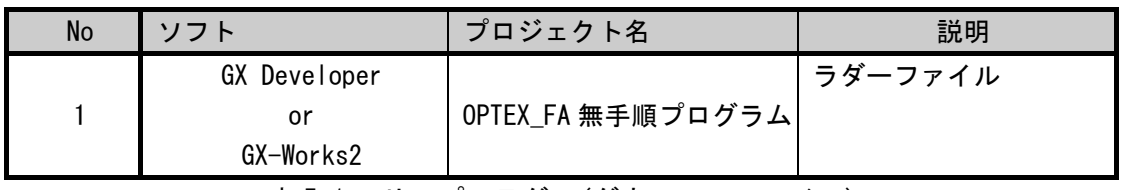

表 5-1 サンプルラダー(ダウンローファイル)

## 5.2. CD5 シリーズ 対象機種

変位センサの対象とする機種を示します。

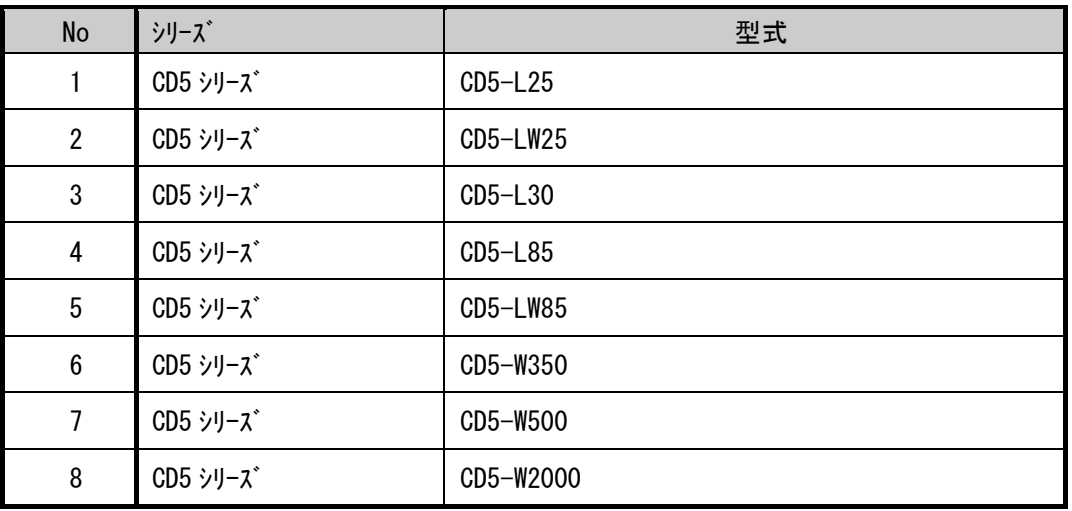

表 5-2 CD5 対象機種

### 5.3. MELSEC-Q シリーズ 対象機種

変位センサの対象とする機種を示します。

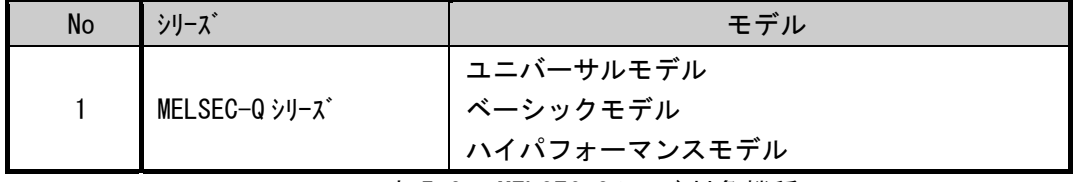

表 5-3 MELSEC-Q シリーズ 対象機種

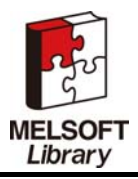

# 6. システム構成

# 6.1. システム構成

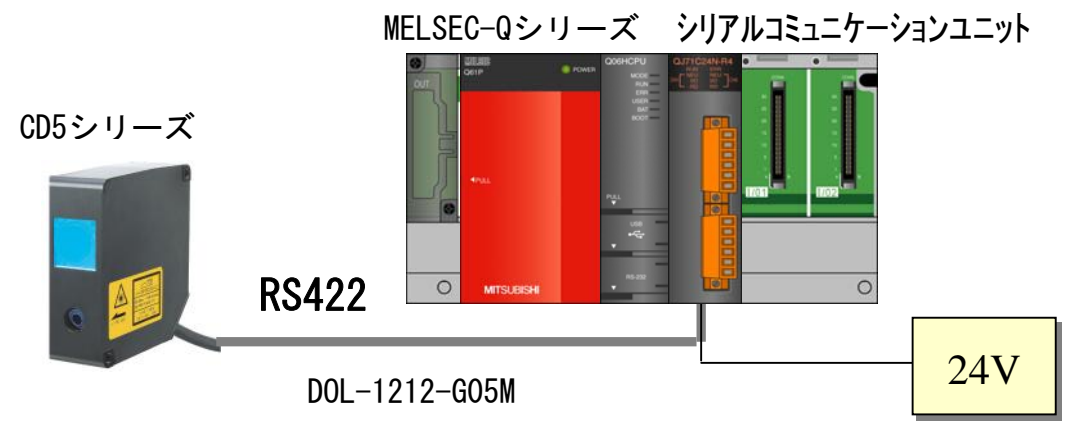

図 6-1 システム構成

### 6.2. システム機器構成例

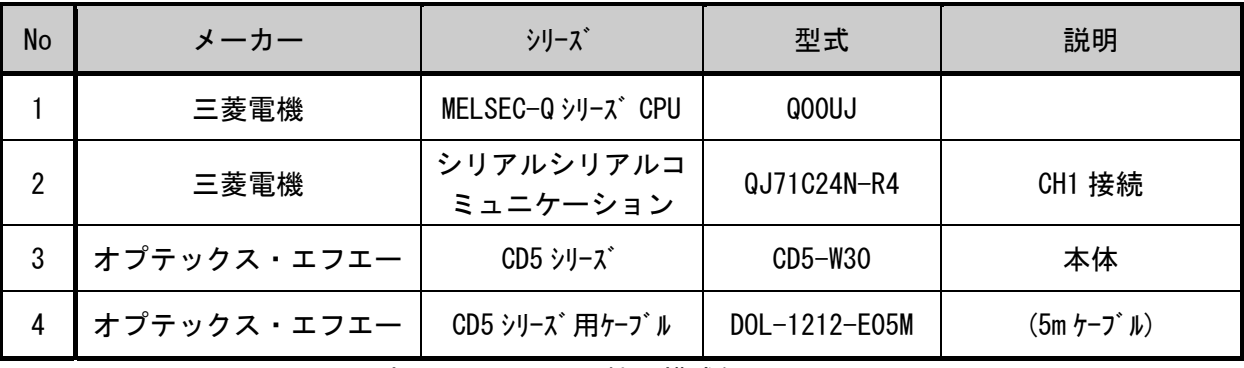

表 6-2 システム機器構成例

### 6.3. ケーブル結線

CD5 シリーズとシリアルコミュニケーションを接続するケーブルを示します。

#### シリアルコミュニケーションユニット CD5

|      | .                 |            |       |
|------|-------------------|------------|-------|
| 茶    | 電源 12V~24V (±10%) | 24V        | 電源    |
| 青    | 電源 OV             | 0V         | 電源    |
| 黒    | RS422 非反転受信入力(+)  | SDA        | 送信(+) |
| 橙    | RS422 反転受信入力(-)   | SDB        | 送信(-) |
| 赤    | RS422 非反転受信出力 (+) | <b>RDA</b> | 受信(+) |
| 黄    | RS422 反転受信出力(-)   | <b>RDB</b> | 受信(-) |
| 白    | レーザーオフ入力          | SG         |       |
| 灰    | 同期入力              | FG         |       |
| 太い方黒 | シールド(OVに接続)       |            |       |
| 線    |                   |            |       |

図 6-3 ケーブル結線

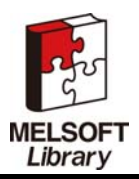

## 6.4. ソフトウェア

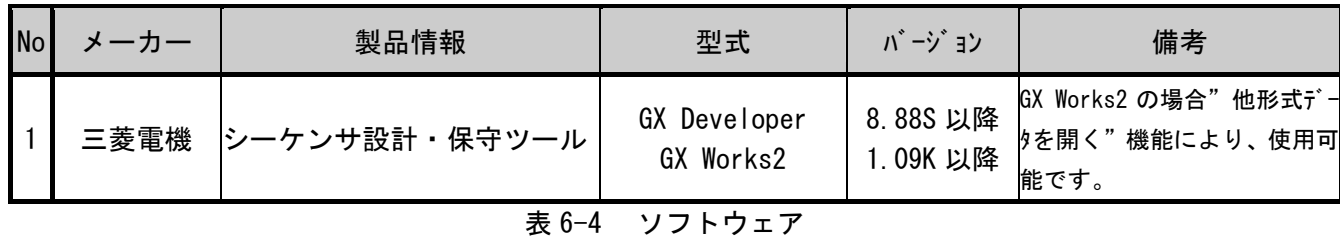

関連マニュアル

以下のマニュアルをご参照ください。

- ・ GX Developer Version8 オペレーションマニュアル
- ・ Q 対応シリアルシリアルコミュニケーション ユーザーズマニュアル (基本編)
- ・ Q 対応シリアルシリアルコミュニケーション ユーザーズマニュアル (応用編)

## 6.5. QJ71C24N-R4 の情報

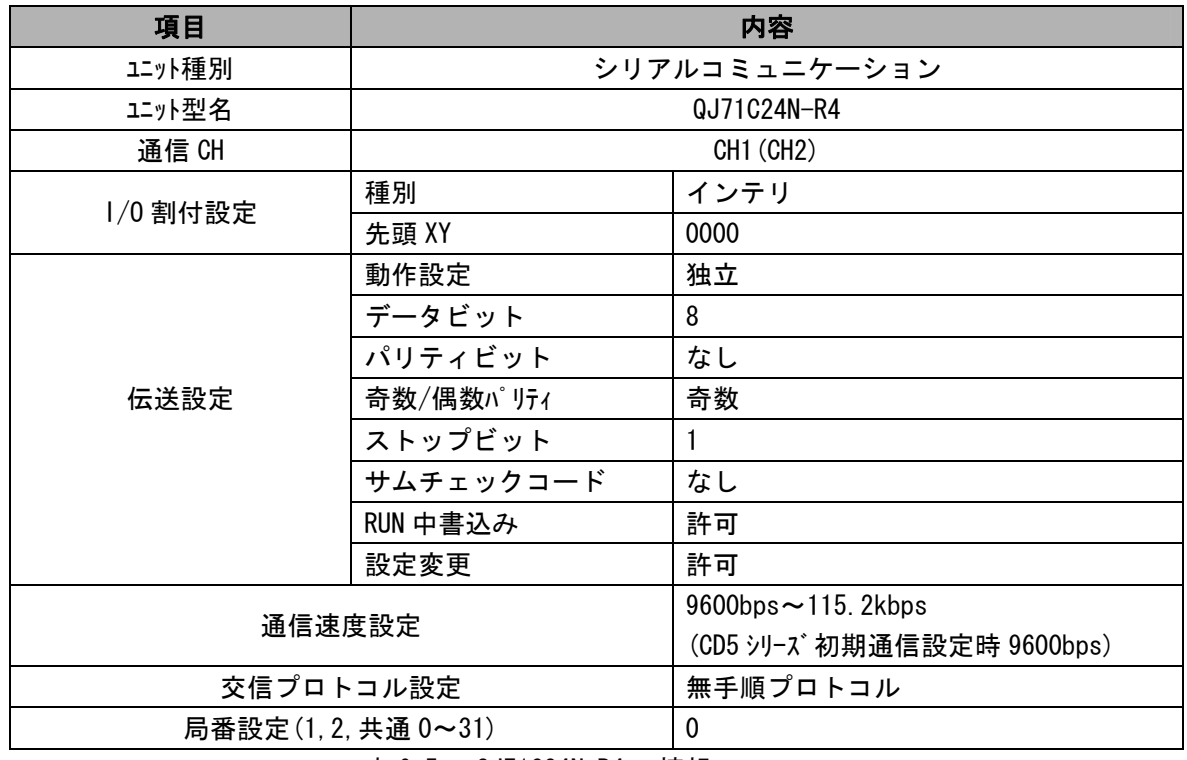

表 6-5 QJ71C24N-R4 の情報

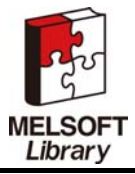

## 6.6. 受信終了データ数の設定

<GX Configurator で設定する場合>

GX Configurator を使用する場合、QJ71C24N-R4 の受信終了データ数設定は以下のようにおこなってくだ さい。GX Developer のメニューバー→「診断」→「システムモニタ」

1. システムモニタ

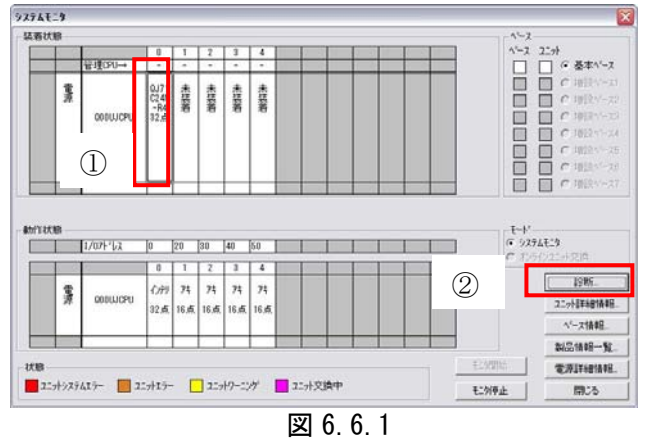

2.モニタ/テスト

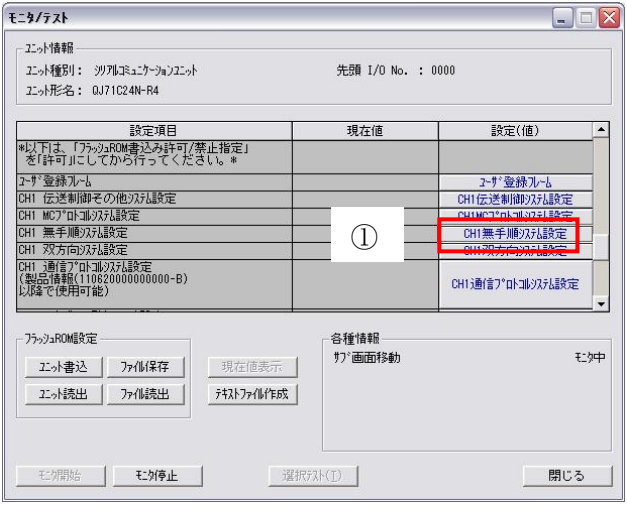

- 図 6.6.2
- 3. 無手順システム設定

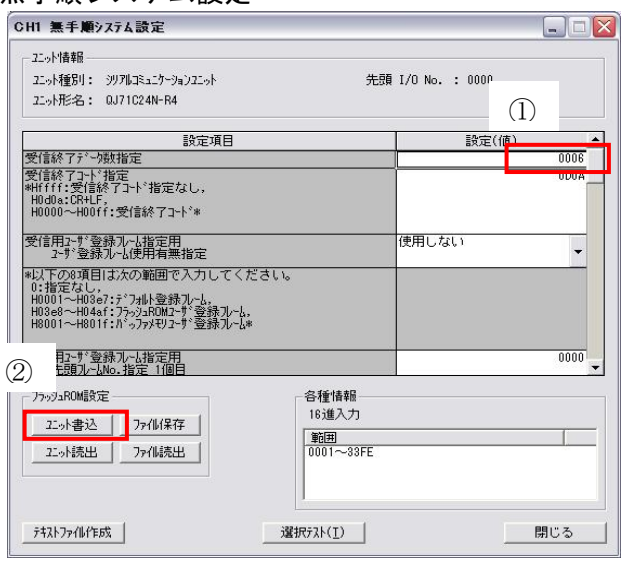

MELSOFT Library

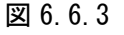

①QJ71C24N-R4 を選択します。 ②診断をクリックします。

①無手順システム設定をクリックしま す。

- ① 受信終了データ数設定「6」バイトに設 定します。
- ② ユニット書込みをクリックします。

<ラダープログラムで設定する場合>

ラダーププログラムのみ使用する場合は QJ71C24N-R4 の受信終了データ数設定は以下のようにおこなっ てください。

1.QJ71C24N-R4 0 ユニット目 1CH 目の場合 バッファメモリアドレス A4H 2.0J71C24N-R4 0ユニット目 2CH 目の場合 バッファメモリアドレス 145H

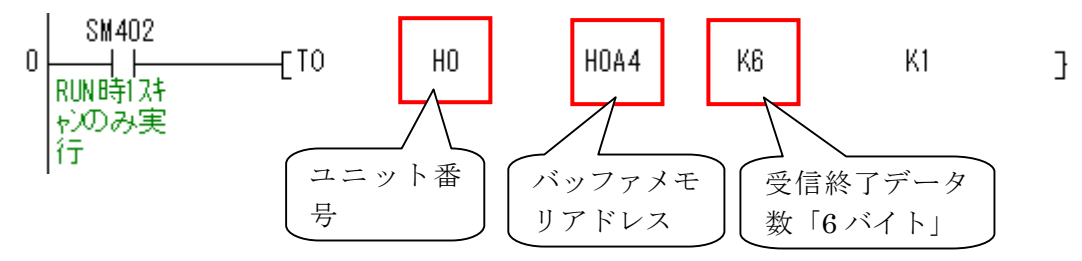

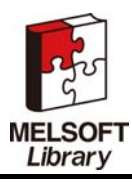

## 6.7. CD5 シリーズの通信設定

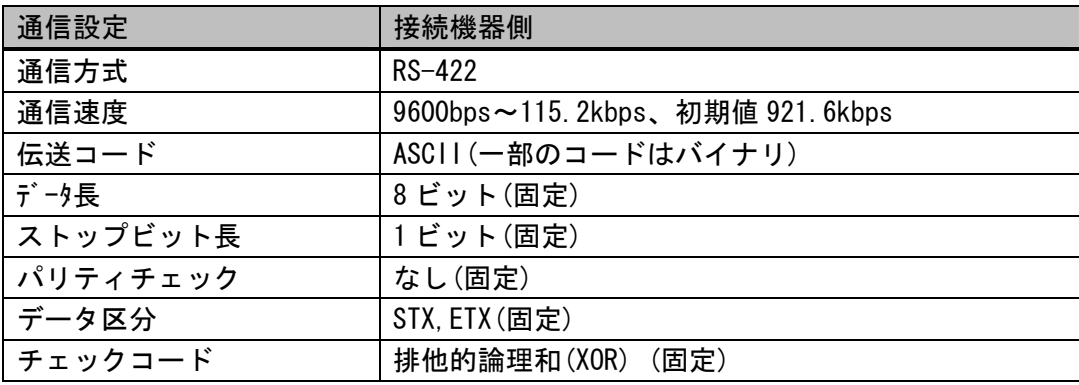

表 6.7 CD5 シリーズの通信設定

### 6.8. CD5 シリーズ 通信コマント

#### 6.8.1 送信データ形式

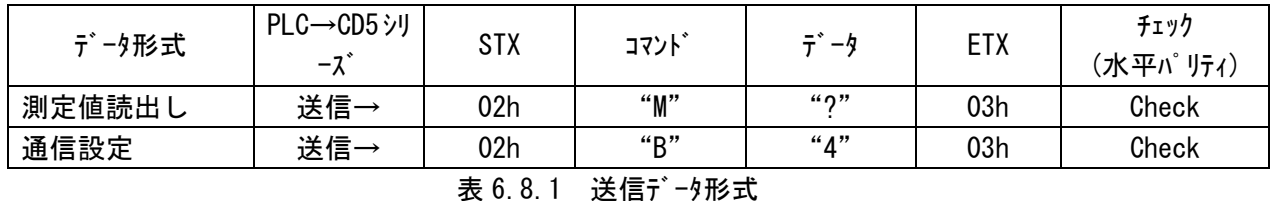

### 6.8.2 測定値送信用デバイス情報

### 送信アドレス | D0010(L/H) | D0011(L/H) | D0012(L/H) データ形式 STX コマンド データ ETX チェック 送信データ(BIN) | 02 h | 4D00h | 3Fh | 03 h | 71 h 送信データ(ASCII) | O2 h | "M" | " ?" | O3 h | 71 h

#### 表 6.8.2 測定値送信用デバイス情報

#### 6.8.3 測定値受信用デバイス情報

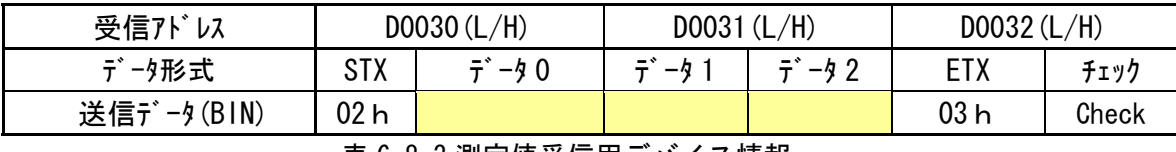

#### 表 6.8.3 測定値受信用デバイス情報

#### 6.8.4 設定値(パラメータ)送信用デバイス情報

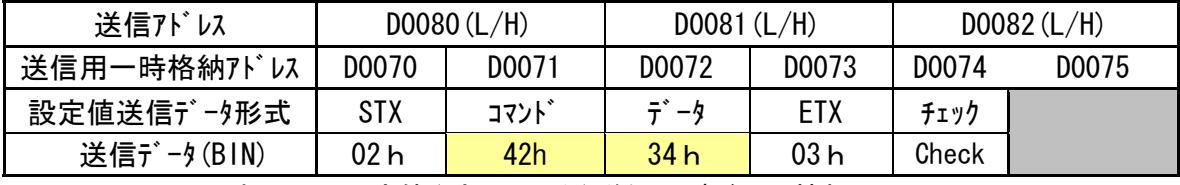

表 6.8.4 設定値(パラメータ)送信用デバイス情報

#### 6.8.5 設定値(パラメータ)受信用デバイス情報

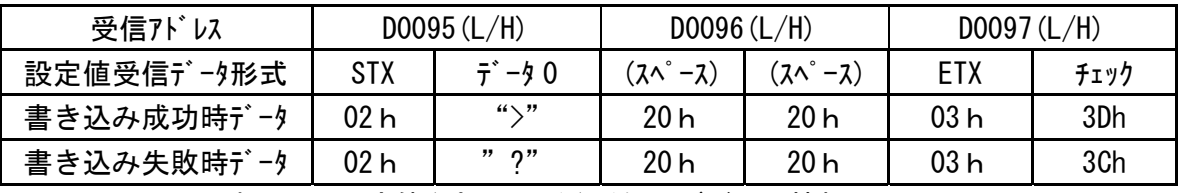

#### 表 6.8.5 設定値(パラメータ)受信用デバイス情報

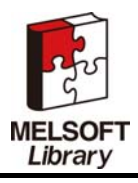

### 6.9. CD5 シリーズデータ格納先

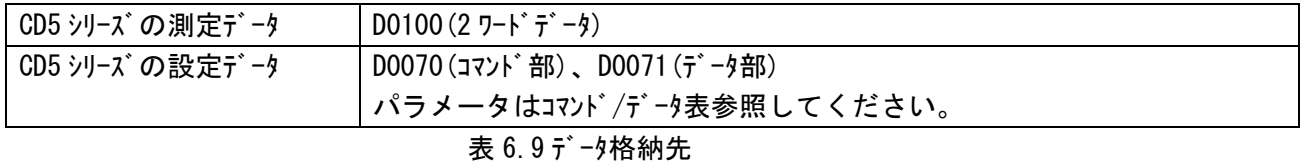

### 6.10. 通信設定手順

CD5 シリーズの初期状態では MELSEC-Q シリーズと通信しません。以下の手順により通信設定を変更する 必要があります。CD5 シリーズ電源投入後、センサヘッドのボーレートは下記のように切り替わりま す。

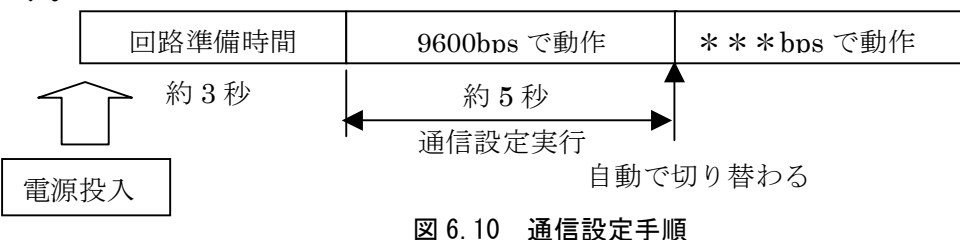

 \*\*\*bps センサヘッド内に記憶されている、お客様が最後に設定したボーレートは電源を 切っても記憶しています。回路準備期間を省くいつでも、ボーレートの設定コマンドを使用頂くと、 次回からは電源投入後 8 秒後に、設定したボーレートに自動的に切り替わります。

<変更手順>

- 1. センサとシリアルコミュニケーションを接続します。
- 2.サンプルラダーを本ラダーにコピーします。
- 3.シリアルコミュニケーションの通信速度を 9600bps にします。 (通信速度以外は同じ設定。6.6.QJ71C24N-R4 の情報を参照)
- 4.CD5 シリーズの電源投入後、3 秒~8 秒間(9600bps 動作中)に通信設定フラグ「M0011」を ON します。 (M11 が ON すると通信設定コマンドが送信されます。設定値「4」115.2kbps)
- 5.シリアルコミュニケーションの通信速度を 115.2kbps にします。
- 6.設定変更後、シーケンサを再起動すると通信が可能となります。

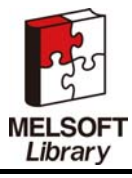

## 6.11. 測定値

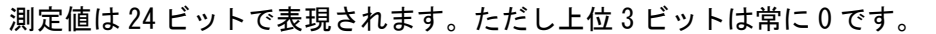

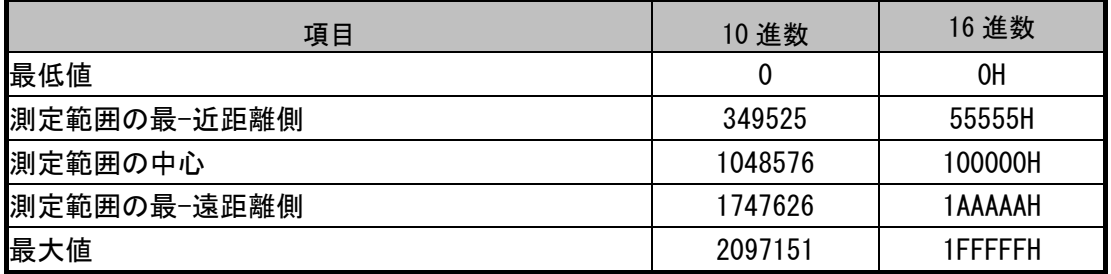

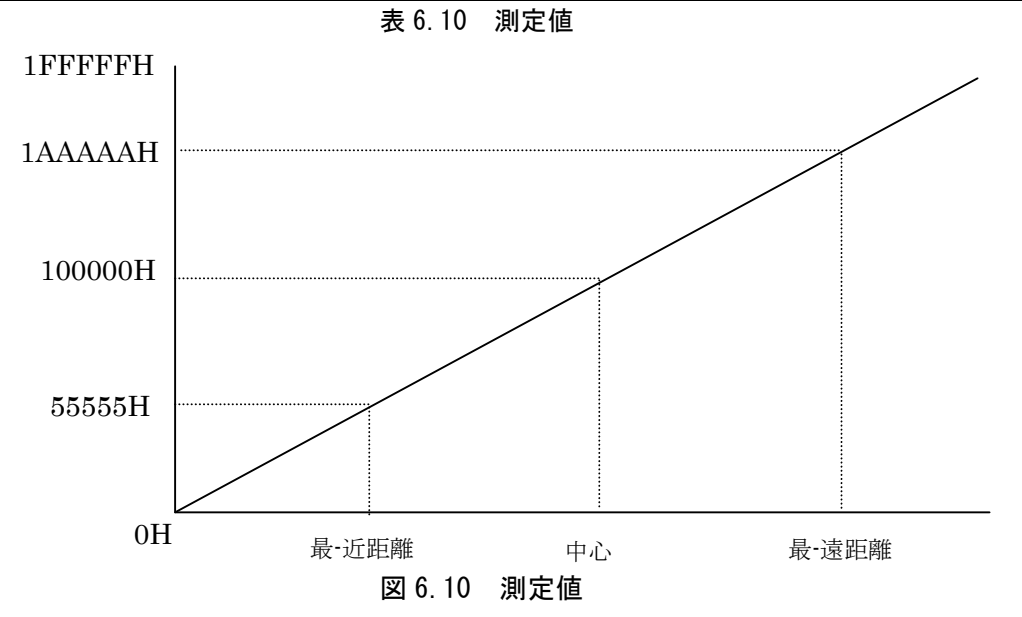

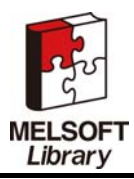

# 6.12. デバイス一覧

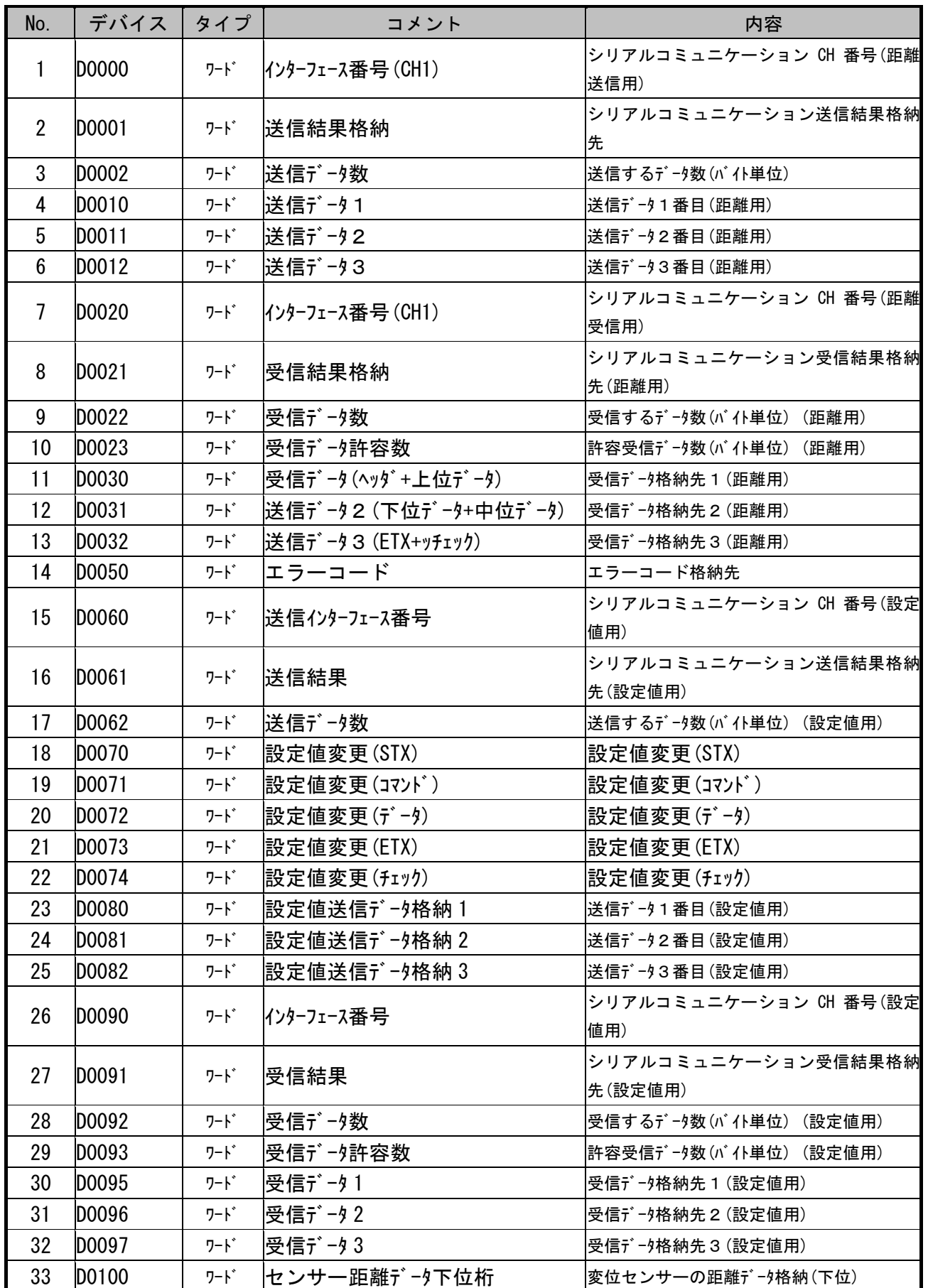

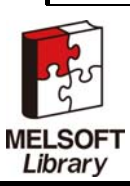

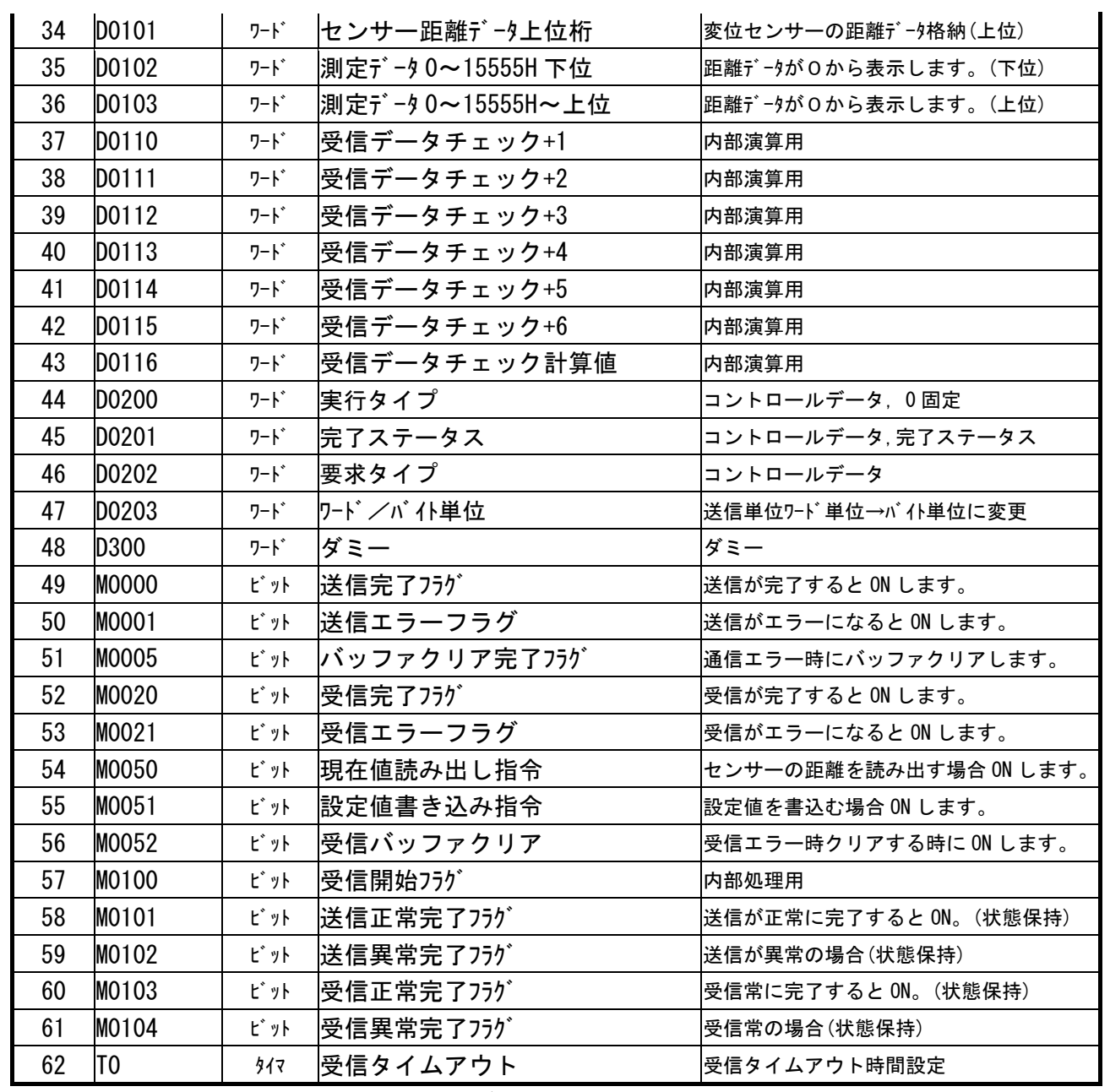

表 6-11 デバイス一覧

# 6.13. イベントフロー

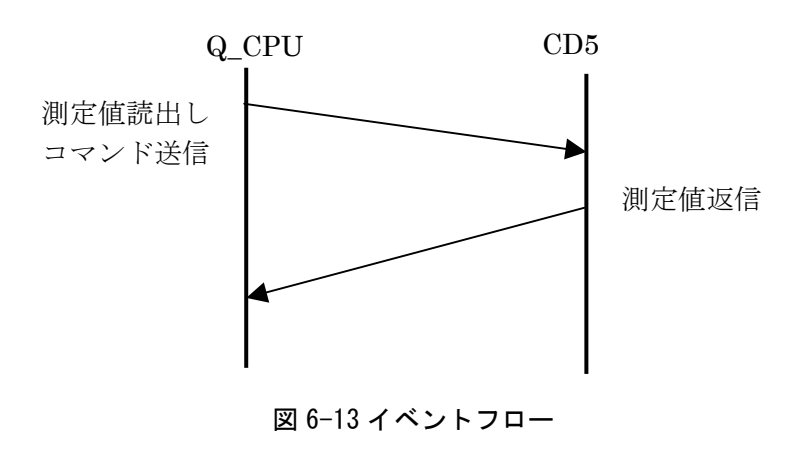

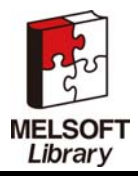

# 6.14. タイミングチャート 本プログラムのタイミングチャートを以下に示します。 ・シリアルコミュニケーションレディ 測定距離読出し開始(M50) (本プログラム) ・コマンド送信 (QJ71C24N-R4) ・受信開始フラグ(M100) ・コマンド受信 (QJ71C24N-R4) ・コマンド処理完了ビット(M20) (本プログラム) 図 6-13 タイミングチャート コマンド受信 1 スキャン ON コマンド送信 コマンド送信

<ご注意> 測定値読出し開始(M0050)と設定値書込み開始(M0051)は同時に ON しないでください。

### 6.15. 補足事項

1)通信エラー発生時の処理

通信未接続時や通信設定が合っていない場合など通信エラー時は一定時間経過後通信リトライ処理を 入れていますが、要求動作に合わせて必要なエラー処理を行ってください。

本プログラムは送信コマンドに対する応答が無い場合にタイムアウト時間経過後、リトライ処理をしてい ます。T0の初期値は 20 を設定しています。タイマ時限がデフォルト 100ms である場合は、タイムアウ ト時間は 2000ms となります。タイムアウト時間を変更したい場合は、必要に応じてT0 の設定値を 20 から変更してください。

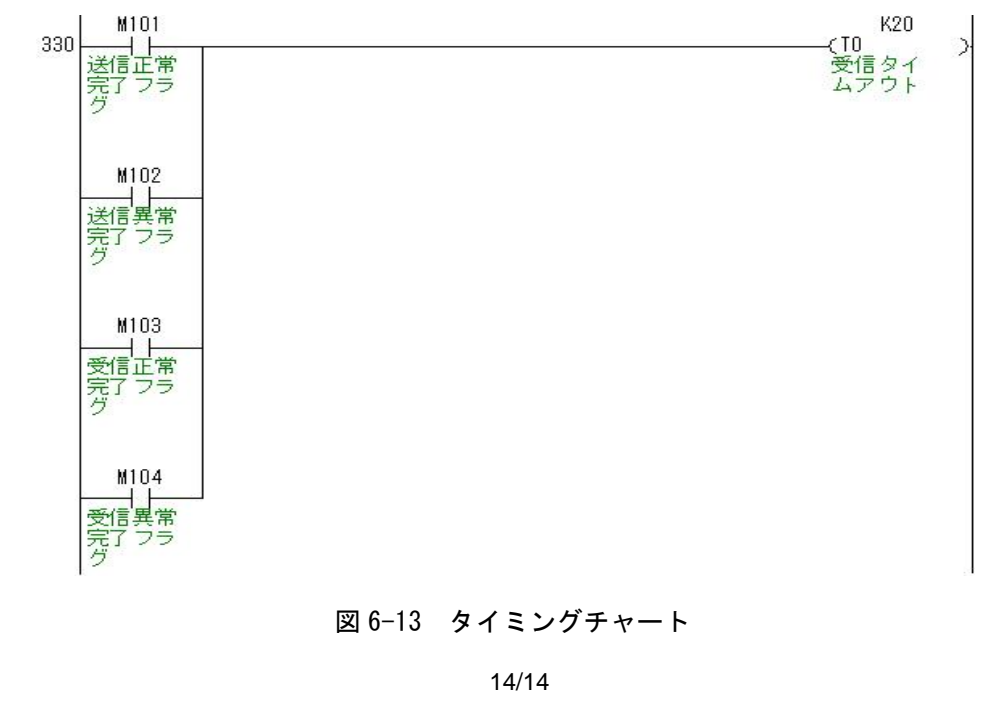

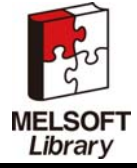